## **Tutorial Lectra Modaris-torrent.torrent**

## **[Download](http://evacdir.com/gleam/cracker.dHV0b3JpYWwgbGVjdHJhIG1vZGFyaXMtdG9ycmVudC50b3JyZW50dHV?ZG93bmxvYWR8eHM4Y1hCbGQzeDhNVFkxTkRnNU16RTVNWHg4TWpVM05IeDhLRTBwSUhKbFlXUXRZbXh2WnlCYlJtRnpkQ0JIUlU1ZA=groggy..complicacy)**

Virtual prototyping and 3D rendering using Lectra Modaris 3D. Virtual dress fitting with Modaris 3D. In this article, I will show you how to use a 3D printer or software to create a model of a dress according to your measurements. Create a virtual fitting from the comfort of your home using Modaris 3D. First you need to create a 3D model from your preferences. For these purposes, I used the Sketch program. up. Download the demo version from our website (link). Run the program and open the file with the model. A window for creating a model will appear.

48db66ba5d

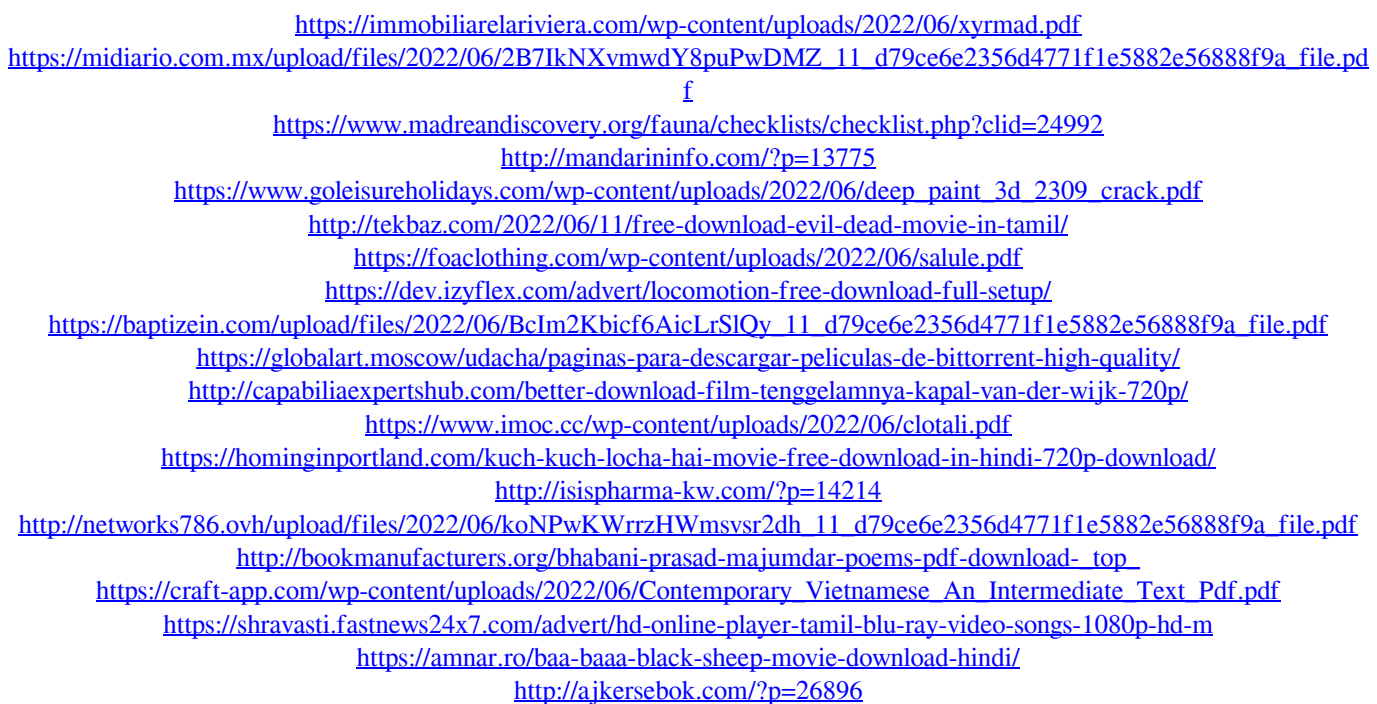